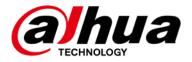

# **LED Monitor (DHI-LM50-F400)**

## **User's Manual**

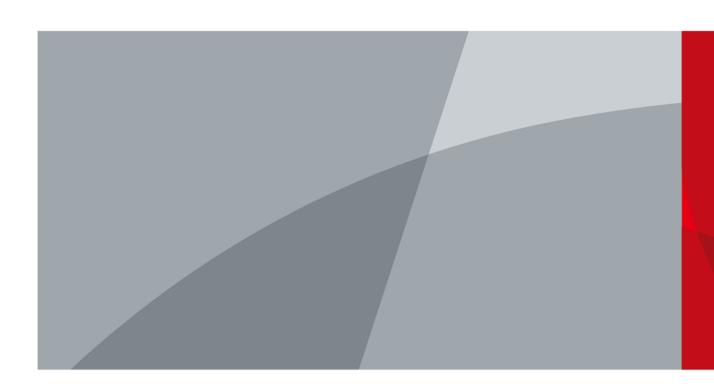

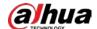

## **Foreword**

## General

This manual introduces the installation, functions and operations of the monitor (hereinafter referred to as "the Device"). Read carefully before using the device, and keep the manual safe for future reference.

## **Models**

DHI-LM50-F400.

## **Safety Instructions**

The following signal words might appear in the manual.

| Signal Words     | Meaning                                                                                                    |
|------------------|----------------------------------------------------------------------------------------------------|
| <b>DANGER</b>    | Indicates a high potential hazard which, if not avoided, will result in death or serious injury.                                                   |
| warning warning  | Indicates a medium or low potential hazard which, if not avoided, could result in slight or moderate injury.                                       |
| <b>A</b> CAUTION | Indicates a potential risk which, if not avoided, could result in property damage, data loss, reductions in performance, or unpredictable results. |
| ©—Л TIPS         | Provides methods to help you solve a problem or save time.                                                                                         |
| NOTE             | Provides additional information as a supplement to the text.                                                                                       |

## **Revision History**

| Version | Revision Content | Release Time |
|---------|------------------|--------------|
| V1.0.0  | First release.   | March 2024   |

## **Privacy Protection Notice**

As the device user or data controller, you might collect the personal data of others such as their face, audio, fingerprints, and license plate number. You need to be in compliance with your local privacy protection laws and regulations to protect the legitimate rights and interests of other people by implementing measures which include but are not limited: Providing clear and visible identification to inform people of the existence of the surveillance area and provide required contact information.

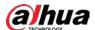

## **About the Manual**

- The manual is for reference only. Slight differences might be found between the manual and the product.
- We are not liable for losses incurred due to operating the product in ways that are not in compliance with the manual.
- The manual will be updated according to the latest laws and regulations of related jurisdictions. For detailed information, see the paper user's manual, use our CD-ROM, scan the QR code or visit our official website. The manual is for reference only. Slight differences might be found between the electronic version and the paper version.
- All designs and software are subject to change without prior written notice. Product updates might result in some differences appearing between the actual product and the manual. Please contact customer service for the latest program and supplementary documentation.
- There might be errors in the print or deviations in the description of the functions, operations and technical data. If there is any doubt or dispute, we reserve the right of final explanation.
- Upgrade the reader software or try other mainstream reader software if the manual (in PDF format) cannot be opened.
- All trademarks, registered trademarks and company names in the manual are properties of their respective owners.
- Please visit our website, contact the supplier or customer service if any problems occur while using the device.
- If there is any uncertainty or controversy, we reserve the right of final explanation.

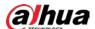

# **Important Safeguards and Warnings**

This section introduces content covering the proper handling of the device, hazard prevention, and prevention of property damage. Read carefully before using the device, and comply with the guidelines when using it.

## **Operation Requirements**

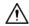

- This equipment is compliant with Class A of EN55032/CISPR 32. In a residential environment this equipment may cause radio interference.
- Make sure that the power supply of the device works properly before use.
- Do not pull out the power cable of the device while it is powered on.
- Only use the device within the rated power range.
- Transport, use and store the device under allowed humidity and temperature conditions.
- Prevent liquids from splashing or dripping on the device. Make sure that there are no objects filled with liquid on top of the device to avoid liquids flowing into it.
- Do not disassemble the device.
- Do not use the product near water, e.g. near a bathtub, washbowl, kitchen sink, laundry tub, swimming pool or in a wet basement.
- Do not place the product on an unstable cart, stand, or table. If the product falls, it can injure a person and cause serious damage to the appliance. Use only a cart or stand recommended by the manufacturer or sold with the product.
- Slots and openings in the back and bottom of the cabinet are provided for ventilation. To ensure reliable operation of the product and to protect it from overheating, be sure these openings are not blocked or covered. Do not place the product on a bed, sofa, rug, or similar surface. Do not place the product near or over a radiator or heat register. Do not place the product in a bookcase or cabinet unless proper ventilation is provided.
- The product should be operated only from the type of power source indicated on the label. If you
  are not sure of the type of power supplied to your home, consult your dealer or local power
  company.
- Unplug the unit during a lightening storm or when it will not be used for long period of time. This will protect the product from damage due to power surges.
- Do not overload power strips and extension cords. Overloading can result in fire or electric shock.
- Never push any object into the slot on the product cabinet. It could short circuit parts causing a fire or electric shock. Never spill liquids on the product.
- Do not attempt to service the product by yourself; opening or removing covers can expose you to dangerous voltages and other hazards. Please refer all servicing to qualified service personnel.
- To ensure satisfactory operation, use the product only with UL listed computers which have appropriate configured receptacles marked between 100 240V AC, Min. 5A.
- The wall socket shall be installed near the equipment and shall be easily accessible.
- Only suitable for the power adapter included.

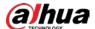

## **Installation Requirements**

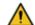

#### WARNING

- Connect the device to the adapter before power on.
- Strictly abide by local electrical safety standards, and make sure that the voltage in the area is steady and conforms to the power requirements of the device.
- Do not connect the device to more than one power supply. Otherwise, the device might become damaged.

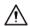

- Observe all safety procedures and wear required protective equipment provided for your use while working at heights.
- Do not expose the device to direct sunlight or heat sources.
- Do not install the device in humid, dusty or smoky places.
- Install the device in a well-ventilated place, and do not block the ventilator of the device.
- Use the power adapter or case power supply provided by the device manufacturer.
- Connect class I electrical appliances to a power socket with protective earthing.
- This monitor accepts a 200mm x 200mm VESA-Compliant mounting interface. VESA Mounting Screw (M6 20mm\*4 pcs). Always contact manufacturer for wall-mount installation.

## ⚠ Stability Hazard

The product may fall, causing serious personal injury or death. To prevent injury, this product must be securely attached to the floor/wall in accordance with the installation instructions.

A product set may fall, causing serious personal injury or death. Many injuries, particularly to children, can be avoided by taking simple precautions such as:

- Always use cabinets or stands or installation methods recommended by the manufacturer of the product set.
- Always use furniture that can safely support the product.
- Always ensure the product is not overhanging the edge of the supporting furniture.
- Always educate children about the dangers of climbing on furniture to reach the product or its
- Always route cords and cables connected to your product so they cannot be tripped over, pulled or grabbed.
- Never place a product in an unstable location.
- Never place the product on tall furniture (for example, cupboards or bookcases) without anchoring both the furniture and the product to a suitable support.
- Never place the product on cloth or other materials that may be located between the product and supporting furniture.
- Never place items that might tempt children to climb, such as toys and remote controls, on the top of the product or furniture on which the product is placed.
- If the existing product is going to be retained and relocated, the same considerations as above should be applied.

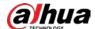

## **Maintenance Requirements**

- To avoid the risk of shock or permanent damage to the set, do not expose the monitor to dust, rain, water, or excessive moisture environment.
- Please confirm the distribution system in building installation shall provide the circuit breaker rated 120/240V, 20A (maximum).

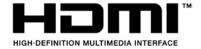

The terms HDMI and HDMI High-Definition Multimedia Interface, and the HDMI Logo are trademarks or registered trademarks of HDMI Licensing Administrator, Inc. in the United States and other countries.

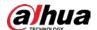

# **Table of Contents**

| Foreword                                             | I   |
|------------------------------------------------------|-----|
| Important Safeguards and Warnings                    | III |
| Product Information                                  | 1   |
| 1. Unpacking and Installation                        | 1   |
| 1.1. Unpacking                                       | 1   |
| 1.2. Items in the Packing Case                       | 1   |
| 1.3. Installation Precautions                        | 2   |
| 1.4. Installation for the Base of the Mounting Desk  | 2   |
| 1.5. Hanging the Monitor on the Wall                 | 3   |
| 2. Parts and Functions                               | 5   |
| 2.1. Control Panel                                   | 5   |
| 2.2. Input/output Terminal                           | 6   |
| 2.3. Remote Control                                  | 7   |
| 2.3.1. General Function                              | 7   |
| 2.3.2. Inserting the Batteries in the Remote Control | 9   |
| 2.3.3. Handling the Remote Control                   | 9   |
| 2.3.4. Remote Control Use                            |     |
| Connecting External Equipment                        | 10  |
| 3.1. Connecting External Equipment                   | 10  |
| 3.2. Connecting a PC                                 | 11  |
| 3.2.1. Using HDMI Video Input                        | 11  |
| 3.2.2. Using VGA Input                               | 11  |
| 3.3. Connecting USB                                  | 12  |
| 4. Operation                                         |     |
| 4.1. Play Multimedia Files from USB Device           |     |
| 4.1.1. Photo                                         |     |
| 4.1.2. Music                                         |     |
| 4.1.3. Movie                                         | 15  |
| 4.1.4. Text                                          |     |
| 4.2. OSD Menu Operation                              |     |
| 5. Compatibility of the USB Device                   |     |
| 6. Input Mode                                        |     |
| 7. Cleaning and Troubleshooting                      |     |
| 7.1. Cleaning                                        |     |
| 7.1.1. Caution When Using the Display                |     |
| 7.1.2. Front Panel Cleaning Instructions             |     |
| 7.1.3. Cabinet Cleaning Instructions                 |     |
| 7.2. Troubleshooting                                 |     |
| 8. Product Specifications                            |     |
| Appendix 1 Security Commitment and Recommendation    | 28  |

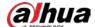

## **Product Information**

## 1. Unpacking and Installation

## 1.1. Unpacking

- This product is packed in a paper packing case and comes with standard accessories.
- Any other optional parts are individually packed.
- Considering the size and weight of the monitor, it is recommended to move this monitor by two persons.
- Please confirm that items are complete and intact after opening the packing case.

## 1.2. Items in the Packing Case

Please confirm that the packing case contains the following items:

- LCD monitor
- Remote control
- Power cord
- HDMI Cable
- Logo
- Electronic manual QR code label
- Safety card
- Bracket x 2
- QSG

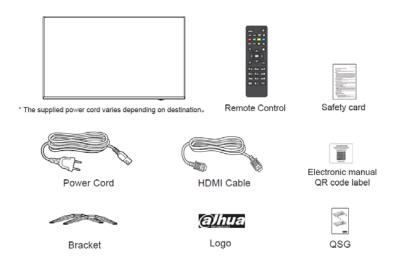

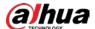

#### Notes:

- For all other regions, the power cords shall be matched with the AC voltage of the power socket, conform to the regulations of the relevant laws of the countries/territories, and pass certification. (Types H03VVH2-F 0.75 mm<sup>2</sup> shall be used.)
- You can keep the packing case and packaging materials for later transport of the monitor.

## 1.3. Installation Precautions

- This product belongs to high-power-consumption products. Please always use the plug specially
  designed for this product. If you need to extend the wire, please consult your service provider.
- This product should be installed on a plane to avoid overturn. The rear part of this product should be kept away from the wall at a certain distance so as to maintain proper ventilation. This product shall not be installed in the kitchen, bathroom or any other locations with high humidity, to avoid shortening the service life of the electronic components.
- This product works only at an altitude below 3000m. If the installation site is higher than 3000m, some abnormalities may occur.

## 1.4. Installation for the Base of the Mounting Desk

#### Install the base:

- Spread the protective film (wrapped on the monitored during packing) on the desk, and place the
  monitor with its front face down on the protective film (keep the trademark off the desk) to avoid
  scratching the screen.
- 2. Align the base according to the figure (distinguish the left and right supports). There are R and L marks on the base. Lock screws.
- 3. Lift the monitor and place it.

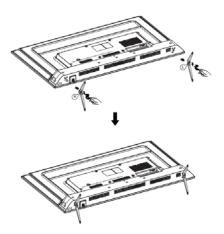

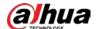

## 1.5. Hanging the Monitor on the Wall

In order to install the monitor on the wall, you must prepare a set of standard wall-hanging kit (separately purchased). You are recommended to use the mounting plate which conforms to the TUV-GS and/or UL1678 standard.

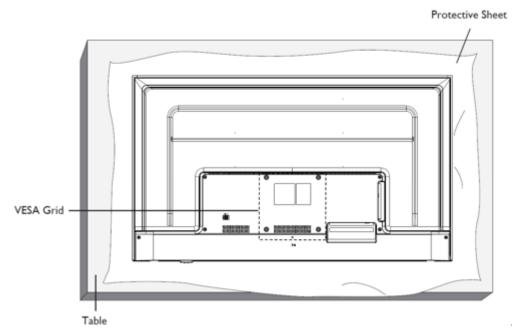

- Spread a protective sheet which was wrapped around the display when it was packed on a flat surface.
   Lay the display face-down on the protective sheet to facilitate your operation without scratching the screen.
- Ensure that you have all accessories necessary for any type of mounting (hanging rack, lifting rack, desk base, etc.).
- 3. Follow the instructions that come with the base mounting kit. Failure to follow correct mounting procedures could result in damage to the equipment or injury to the user or installer. Product warranty does not cover damage caused by improper installation.
- 4. For the wall-mounting kit, use M6 mounting screws 4pcs(with a length 20 mm longer than the thickness of the mounting bracket) and tighten them securely.

## **VESA Grid Plate**

| DHI-LM50-F400 | 200(H) x 200(V) mm |
|---------------|--------------------|
|---------------|--------------------|

## Caution:

Prevent the monitor from falling down:

In the case of wall installation or suspended installation, it is recommended to use the metal assembling
rack available on the market to install the monitor. Refer to the guide attached to the assembling rack for
specific installation instructions.

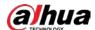

• In order to lower the probability that the monitor falls down and results in personal injuries and property loss under the condition of earthquake or other natural disasters, please do consult the assembling rack manufacturer to confirm the installation position.

Ventilation requirements for enclosed space

In order to ensure normal heat dissipation, sufficient space from items to four sides shall be kept, as shown in the figure below.

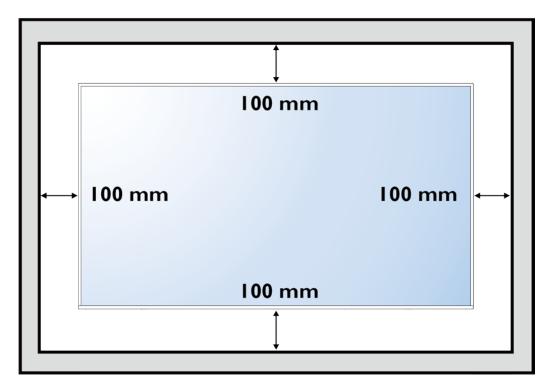

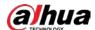

## 2. Parts and Functions

## 2.1. Control Panel

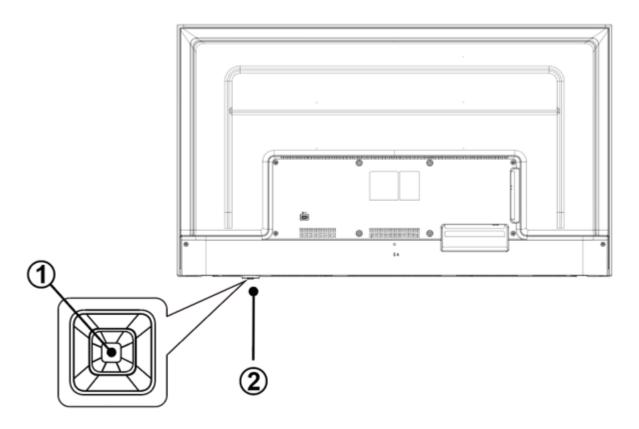

1. Power button

Turn the display On or put the display to standby mode.

2. Remote control sensor and power status indicator.

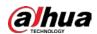

# 2.2. Input/output Terminal

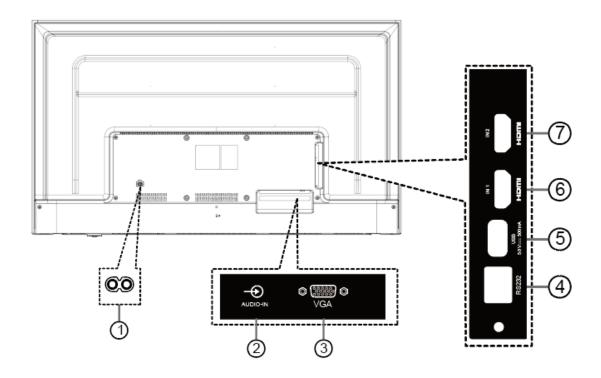

| SN | Port     | Description                                             |  |  |  |
|----|----------|---------------------------------------------------------|--|--|--|
| 1  | AC IN    | AC power input from the wall socket.                    |  |  |  |
| 2  | AUDIO IN | Audio input for VGA source.                             |  |  |  |
| 3  | VGA IN   | VGA video input.                                        |  |  |  |
| 4  | RS232    | Receive command signals from the external RS232 device. |  |  |  |
| 5  | USB port | Connect to the USB storage device.                      |  |  |  |
| 6  | HDMI 1   | HDMI 1 support HDMI 1.4, up to 4K @30Hz.                |  |  |  |
| 7  | HDMI 2   | HDMI 2 support HDMI 2.0, up to 4K @60Hz.                |  |  |  |

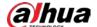

## 2.3. Remote Control

## 2.3.1. General Function

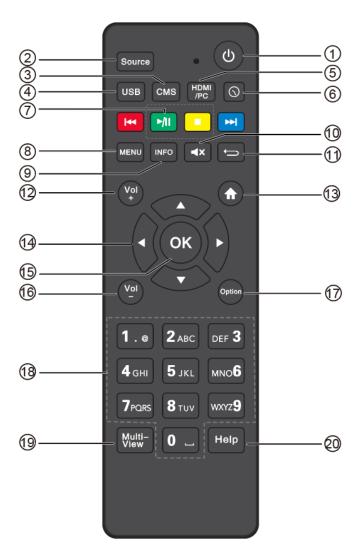

1. [也]Power button

Turn OFF the display until power is off.

2. [Source] button

Channel switching, source key only supports switching (source).

3. CMS button

No function

4. USB button

Go to USB source.

5. HDMI/PC button

Go to HDMI source.

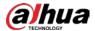

6. [1]Time button

No function

7. [PLAY] button

Control playback of media files.

8. [MENU] SETTINGS button

Enter the main menu, or return to previous menu or exit the main menu. The remote control buttons [up], [down], [left], [right] are movement, Under the menu setting, press the left and right buttons to enter the lower menu or adjust the parameters.

9. [INFO] button

Show Information OSD.

10. [■X] MUTE button

Mute or restore volume.

11. [ **S**] BACK button

Signal source interface or menu interface: prompt "exit" and press RC [return] to exit.

12. [Vol+]VOLUME button

Turn up the volume.

13. [ HOME button

No function

14. [▲] [▼] [◀] [►]NAVIGATION buttons

Up, down, left and right operation key.

15. [OK] button

Press OK to display the message.

16. [Vol-] Volume button

Turn Down the volume.

17. [Option] button

No function

18. [Number] buttons

Input figures or text.

19. [Multi-View] button

No function

20. [Help] button

No function

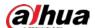

## 2.3.2. Inserting the Batteries in the Remote Control

The remote control is powered by two 1.5V AAA batteries. To install or replace batteries:

- 1. Install and push away the battery cover.
- 2. Place the batteries according to the marks (+) and (-).
- 3. Close the battery cover.

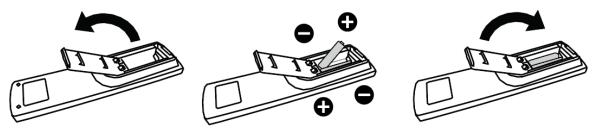

#### Caution:

The incorrect use of batteries can result in leaks or bursting. Be sure to follow these instructions:

- Place "AAA" batteries matching the (+) and (-) signs on each battery to the (+) and (-) signs of the battery compartment.
- Do not mix battery types.
- Do not combine new batteries with used ones. It causes shorter life or leakage of batteries.
- Remove the dead batteries immediately to prevent them from liquid leaking in the battery compartment. Don't touch exposed battery acid, as it can damage your skin.

NOTE: If you do not intend to use the remote control for a long period, remove the batteries.

## 2.3.3. Handling the Remote Control

Do not subject to strong shock.

Do not allow water or other liquid to splash the remote control. If the remote control gets wet, wipe it dry immediately. Avoid exposure to heat and steam.

Other than to install the batteries, do not open the remote control.

## 2.3.4. Remote Control Use

To press buttons on the remote control, please point the front of the remote control at the remote sensor on the monitor.

When the remote control is in use, the distance to the sensor on the monitor shall be smaller than 5m, and the horizontal and vertical angles shall be smaller than 30 degrees.

#### Notes:

The remote control may fail to work normally when sunlight or other strong light radiates on the remote sensor of the monitor or there is an obstacle between the remote and the remote sensor.

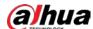

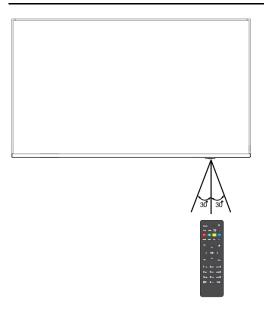

# 3. Connecting External Equipment

Note: The following illustration for the rear case of the monitor connecting to an external device is for reference only. Actual products may vary.

# 3.1. Connecting External Equipment

## **Using HDMI Video Input**

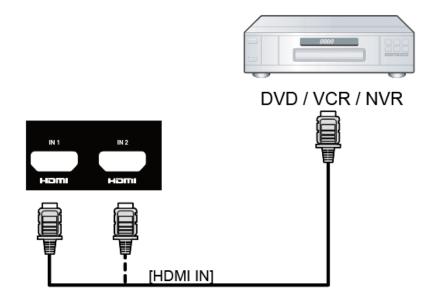

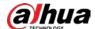

# 3.2. Connecting a PC

# 3.2.1. Using HDMI Video Input

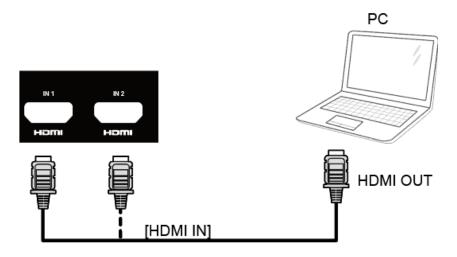

# 3.2.2. Using VGA Input

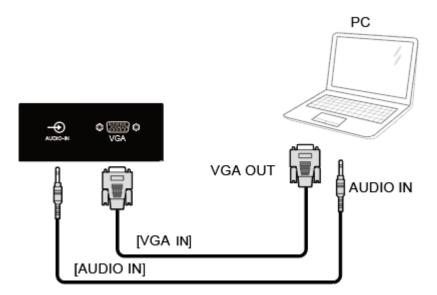

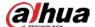

# 3.3. Connecting USB

## **Use USB Device**

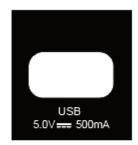

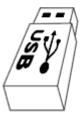

## 4. Operation

## NOTE:

The control button described in this section is mainly on the remote control unless specified otherwise.

# 4.1. Play Multimedia Files from USB Device

1. Connect your USB device to the USB port on the display.

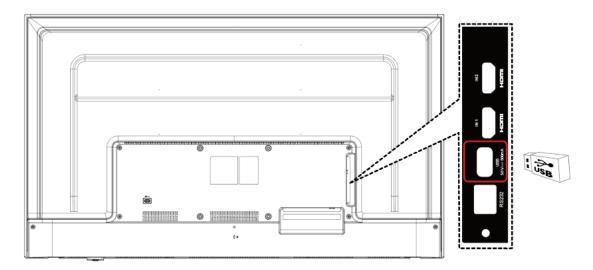

2. Press SOURCE button, choose USB, and press [OK] button.

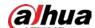

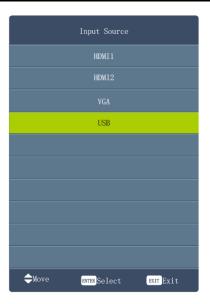

3. Press ◀/▶ to select Photo/Music/Movie/Text icon and OK to enter the USB memory.

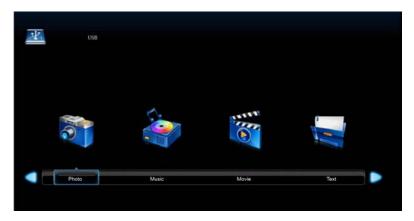

4. Follow the on-screen instruction to control the play option.

## 4.1.1. Photo

Select a picture file and press OK to view, and it will display all the pictures in the folder automatically. Press OK to display the following menu.

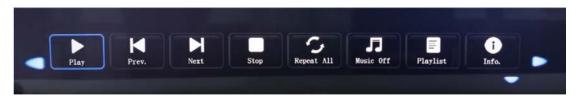

| Play/Pause | Press "Play/Pause" button to play or pause the slideshow. |  |  |
|------------|-----------------------------------------------------------|--|--|
| Next/Prev. | Press the "Next/Prev." button to switch images.           |  |  |
| Stop       | Press "Stop" button to stop and return.                   |  |  |

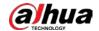

| RepeatAll | Press to select the repeat mode: Repeat 1/ALL/None.                                                              |  |  |
|-----------|----------------------------------------------------------------------------------------------------|--|--|
| Music     | Press to play or stop the background music.                                                                      |  |  |
| Playlist  | Press to view the list of pictures.                                                                              |  |  |
| Info.     | Press to display the information of the current picture (Resolution/Size/Date/Time)                              |  |  |
| Rotate    | Rotate counterclockwise.                                                                                         |  |  |
| Zoom in   | Zoom the picture in.                                                                                             |  |  |
| Zoom out  | Zoom the picture out.                                                                                            |  |  |
| Move view | Zoom out the picture first. Highlight the icon and press OK, then press $\P/\Delta \& \P/P$ to move the picture. |  |  |
| Capture   | Press to set the selected picture as the boot logo. (Available for select model)                                 |  |  |

## 4.1.2. Music

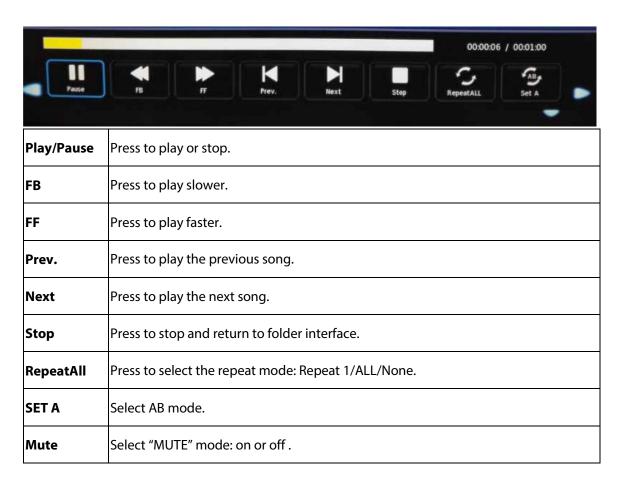

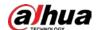

| Playlist  | Select to display play list.             |  |  |
|-----------|------------------------------------------|--|--|
| INFO.     | Select to display the music information. |  |  |
| Goto time | Select to setup play time.               |  |  |

## 4.1.3. Movie

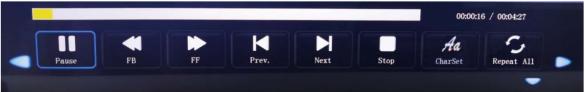

| Play/Pause   | Press to play or pause.                                |  |  |
|--------------|--------------------------------------------------------|--|--|
| FB           | Press to play slower.                                  |  |  |
| FF           | Press to play faster.                                  |  |  |
| Prev.        | Press to play the previous movie.                      |  |  |
| Next         | Press to play the next movie.                          |  |  |
| Stop         | Press to stop and back to folder interface.            |  |  |
| RepeatAll    | Press to select the repeat mode: Repeat 1/ALL/None.    |  |  |
| Set A        | Select AB mode.                                        |  |  |
| Charset      | Character set switching.                               |  |  |
| Playlist     | Press to view the list of pictures.                    |  |  |
| INFO.        | Press to display the information of the current movie. |  |  |
| Slow forward | Slow forward.                                          |  |  |
| Step forward | Step forward.                                          |  |  |
| Goto time    | Select to setup play time.                             |  |  |

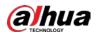

## 4.1.4. Text

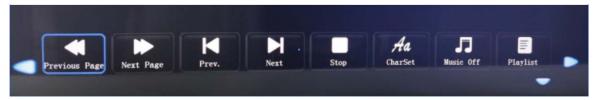

| Prev Page | Press to the previous page.                            |  |  |
|-----------|--------------------------------------------------------|--|--|
| Next Page | Press to the next page.                                |  |  |
| Prev.     | Press to play previous text.                           |  |  |
| Next      | Press to play next text.                               |  |  |
| Stop      | Press to stop and back to folder interface.            |  |  |
| Charset   | Character set switching.                               |  |  |
| Music     | Turn background music on or off.                       |  |  |
| Playlist  | Press to view the list of texts.                       |  |  |
| INFO.     | Press to display the information of the current movie. |  |  |

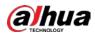

# 4.2. OSD Menu Operation

| Column 1 | Column 2        | Column 1, 3            | Remarks                                                                                               |
|----------|-----------------|------------------------|----------------------------------------------------------------------------------------------------|
|          | Picture Mode    | Security<br>monitoring | Depend on HDMI 1/HDMI 2                                                                               |
|          |                 | Automatic              | Depend on HDMI 1/HDMI 2                                                                               |
|          |                 | Bright                 |                                                                                                    |
|          |                 | Standard               |                                                                                                    |
|          |                 | Soft                   |                                                                                                    |
|          |                 | User                   | Sub items can be adjusted in user mode only, and the items which grayed out means can not be adjusted |
|          |                 | Standard<br>(9300K)    | Adjust different image modes, the default color                                                       |
|          | Color temp      | Warm (6500K)           | temperature is the standard.(only user mode can be                                                    |
| Picture  |                 | User                   | adjusted, other modes are<br>grayed out)                                                              |
|          |                 | Cool (12000K)          | grayed out/                                                                                           |
|          | Noise Reduction | Off                    | 1. It is not adjustable in computer channel or security                                               |
|          |                 | Low                    | monitoring mode, and the display proportion is                                                        |
|          |                 | Middle                 | point-to-point.  2. When entering video timing, noise suppression is                                  |
|          |                 | High                   | adjustable.                                                                                           |
|          |                 | Default                | 3. USB source playing video noise is adjustable.                                                      |
|          | Brightness      | 0 100                  | Backlight adjustment.                                                                                 |
|          | HDMI Mode       | Auto                   |                                                                                                    |
|          |                 | Video                  | The reappearance rate is different under different separation rate and mode.                          |
|          |                 | PC                     |                                                                                                    |
|          | Treble          | 0 100                  |                                                                                                    |
| Sound    | Bass            | 0 100                  | In mute mode, when you press the key to adjust the sound and balance, the mute icon will disappear.   |
|          | Balance         | -50 +50                | and and analysis, are made real will disappear.                                                       |

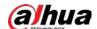

| TIME   | Sleep Timer                | Off, 10min,<br>20min, 30min,<br>60min, 90min,<br>120min,<br>180min, 240min | After setting the time, the device will automatically turn off at the time you set. Restart and return to the default value of off.                                              |
|--------|----------------------------|----------------------------------------------------------------------------|----------------------------------------------------------------------------------------------------|
|        | Auto Sleep                 | Off, 3 hours, 4<br>hours, 5 hours                                          | Turn off or select no device operation to automatically enter sleep time (3 hours, 4 hours, 5 hours). Default value: turn off.                                                   |
|        | OSD Timer                  | 5S / 10s / 15s /<br>20s / 25s / 30s                                        | Set OSD disappear time.                                                                                                    |
|        | OSD Language               | English<br>Chinese                                                         | Set the OSD display language.                                                                                                    |
|        |                            | Auto                                                                       |                                                                                                    |
|        | Color Range                | 0-255                                                                      | VGA, USB source graying is not optional.                                                                                                    |
|        |                            | 16-235                                                                     |                                                                                                    |
|        |                            | Auto                                                                       |                                                                                                    |
|        |                            | 16:9                                                                       | VGA signal: 4:3 / 16:9 /PointToPoint.  Note: options are different for different channels, input signal formats and image modes. USB channel does not support proportional mode. |
|        |                            | 4:3                                                                        |                                                                                                    |
|        |                            | Zoom1                                                                      |                                                                                                    |
| OPTION | Aspect Ratio               | Zoom2                                                                      |                                                                                                    |
|        |                            | Just Scan                                                                  |                                                                                                    |
|        |                            | Panorama                                                                   |                                                                                                    |
|        |                            | PointToPoint                                                               |                                                                                                    |
|        | Blue Screen                | On/Off                                                                     | After the blue screen is opened, the no signal interface and menu interface display the blue background.                                                                         |
|        | Restore Factory<br>Default |                                                                            | Recall the default setting.                                                                                                    |
|        | Soft Update<br>(USB)       | _                                                                          | software to Update                                                                                                    |
| SCREEN | Auto Adjust                | _                                                                          | Note: 1. The VGA signal is not connected, so the                                                                                                    |

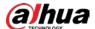

| Position H.    | _ | screen menu cannot be selected; 2. Press up / down key to switch in the process of horizontal position / |
|----------------|---|----------------------------------------------------------------------------------------------------|
| Position V.    | _ | vertical position / clock / phase adjustment value. When VGA is in the pop-up interface of the           |
| Size           | _ | automatic adjustment mode, the remote control and                                                        |
| Phase          | _ | the power key have no effect, and the pop-up interface disappears and the system will shut down          |
| Position Reset | _ | normally.                                                                                                |

Note: Some options may vary for different signals and models, please subject to the actual machine.

# 5. Compatibility of the USB Device

## Format of the USB multi-media coder-decoder

| Spec of AV   | codec , Video                   |                              |            |            |                      |
|--------------|---------------------------------|------------------------------|------------|------------|----------------------|
| Туре         | Video coder-decoder             | Highest bit rate             | Frame rate | Resolution | Audio format         |
| AVI(.avi)    | MPEG-1,                         | 80Mbps                       | 30FPS      | 1920x1080  | MPEG-1 Layers I,II,  |
|              | MPEG-2MP@HL,                    | 80Mbps                       | 30FPS      | 1920x1080  | III(MP3) AAC,        |
|              | MPEG-4<br>SP@L0-3,<br>ASP@L0-5, | 50Mbps                       | 30FPS      | 1920x1080  | AC3,<br>PCM,<br>WMA, |
|              | H.264 MP,HP@Level4.1,           | 100Mbps(VCL)<br>120Mbps(NAL) | 30FPS      | 3840x2160  | WMAPro               |
|              | VC1 (AP),                       | 45Mbps                       | 30FPS      | 1920x1080  |                      |
|              | H263,                           | 5Mbps                        | 30FPS      | 1280x720   |                      |
|              | MJPEG,                          |                              | 30FPS      | 1920x1080  |                      |
| MPEG-2<br>TS | MPEG-2MP@HL,                    | 80Mbps                       | 30FPS      | 1920x1080  | MP3<br>AAC           |
| Transport    | MPEG-4SP@L0-                    | 50Mbps                       | 30FPS      | 1920x1080  | AC3                  |

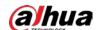

| Stream(.ts)       | 3,ASP@L0-5,                    |              |       |           | PCM  |
|-------------------|--------------------------------|--------------|-------|-----------|------|
|                   | H.264 MP,HP@Level4.1,          | 100Mbps(VCL) | 30FPS | 3840x2160 |      |
|                   |                                | 120Mbps(NAL) |       |           |      |
|                   | AVS benchmark grade@level 6.0, | 50Mbps       | 30FPS | 1920x1080 |      |
|                   | VC1 (AP),                      | 45Mbps       | 30FPS | 1920x1080 |      |
|                   | H265                           | 100Mbps      | 30FPS | 3840x2160 |      |
| MPEG File         | MPEG-1,                        | 80Mbps       | 30FPS | 1920x1080 | PCM, |
| Format            | MPEG-2MP@HL,                   | 80Mbps       | 30FPS | 1920x1080 | AC3, |
| (.mpeg)           | H.264                          | 100Mbps(VCL) | 30FPS | 3840x2160 | MP3  |
|                   | MP,HP@Level 4.1,               | 120Mbps(NAL) |       |           |      |
|                   | H.264                          | 100Mbps(VCL) | 30FPS | 3840x2160 |      |
|                   | MP,HP@Level 4.1,               | 120Mbps(NAL) |       |           |      |
|                   | MPEG-4SP@L0-3,                 | 50Mbps       | 30FPS | 1920x1080 |      |
|                   | ASP@L0-5,                      |              |       |           |      |
|                   | H265                           | 100Mbps      | 30FPS | 3840x2160 |      |
| QuickTime         | H.264                          | 100Mbps(VCL) | 30FPS | 3840x2160 | AAC  |
| (.mov)            | MP,HP@Level 4.1,               | 120Mbps(NAL) |       |           |      |
|                   | MPEG-4SP@L0-3,<br>ASP@L0-5,    | 50Mbps       | 30FPS | 1920x1080 |      |
|                   | MJPEG,                         |              | 30FPS | 1920x1080 |      |
|                   | H265                           | 100Mbps      | 30FPS | 3840x2160 |      |
| BDAV              | H.264                          | 100Mbps(VCL) | 30FPS | 3840x2160 | AC3, |
| MPEG-2            | MP,HP@Level 4.1,               | 120Mbps(NAL) |       |           | AAC, |
| transport         | VC1 (AP),                      | 45Mbps       | 30FPS | 1920x1080 |      |
| stream<br>(.m2ts) | MPEG-2MP@HL,                   | 80Mbps       | 30FPS | 1920x1080 |      |
| Matroska          | H.264                          | 100Mbps(VCL) | 30FPS | 3840x2160 |      |
| (.mkv)            | MP,HP@Level 4.1,               | 120Mbps(NAL) |       |           |      |
|                   | VC1 (AP),                      | 45Mbps       | 30FPS | 1920x1080 |      |

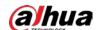

|                           | H265                        | 100Mbps                      | 30FPS | 3840x2160 |                             |
|---------------------------|-----------------------------|------------------------------|-------|-----------|-----------------------------|
| Flash Video<br>(.flv)     | H.264<br>MP,HP@Level 4.1,   | 100Mbps(VCL)<br>120Mbps(NAL) | 30FPS | 3840x2160 | AAC,<br>MP3                 |
|                           | H263                        | 5Mbps                        | 30FPS | 1280x720  |                             |
| Video<br>OBject<br>(.vob) | MPEG-2MP@HL,                | 80Mbps                       | 30FPS | 1920x1080 | AC3<br>PCM<br>MP3           |
| DAT (.dat)                | MPEG-1,                     | 80Mbps                       | 30FPS | 1920x1080 | PCM<br>MP3                  |
| Advanced                  | VC1 (AP),                   | 45Mbps                       | 30FPS | 1920x1080 | MP3                         |
| Stream<br>Format          | H.264<br>MP,HP@Level 4.1,   | 100Mbps(VCL)<br>120Mbps(NAL) | 30FPS | 3840x2160 | PCM<br>WMA                  |
| (.asf)                    | MPEG-4SP@L0-3,<br>ASP@L0-5, | 50Mbps                       | 30FPS | 1920x1080 |                             |
| 3gp                       | H.264<br>MP,HP@Level 4.1,   | 100Mbps(VCL)<br>120Mbps(NAL) | 30FPS | 3840x2160 | AMR_NB, AAC                 |
|                           | H263                        | 5Mbps                        | 30FPS | 1280x720  |                             |
|                           | MPEG-4SP@L0-3,<br>ASP@L0-5, | 50Mbps                       | 30FPS | 1920x1080 |                             |
| tp                        | MPEG-2MP@HL,                | 80Mbps                       | 30FPS | 1920x1080 | MPEG-1<br>Layers II,<br>AC3 |
| trp                       | H.264<br>MP,HP@Level 4.1,   | 100Mbps(VCL)<br>120Mbps(NAL) | 30FPS | 3840x2160 | MP3                         |
|                           | MPEG-2MP@HL,                | 80Mbps                       | 30FPS | 1920x1080 |                             |

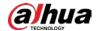

| Spec of AV codec , Audio     |              |                       |                  |
|------------------------------|--------------|-----------------------|------------------|
| Туре                         | Audio format | Sampling Rate         | Bit rate         |
| Windows Media                | WMA          | 8KHz ~ 48Khz          | 128bps ~ 320Kbps |
| Audio (.wma)                 | WMAPro       |                       |                  |
| MPEG                         | MPEG         | 32kHz ~ 48kHz         | 32kbps ~ 320kbps |
| Audio                        |              |                       |                  |
| Layer III (.mp3)             |              |                       |                  |
| Advanced                     | AAC          | 16kHz ~ 48kHz         | 24kbps ~ 384kbps |
| Audio Coding (.aac)          |              |                       |                  |
| N/A                          | AC3          | 32kHz, 44.1kHz, 48kHz | 32kbps ~ 640kbps |
| (Work with video files only) | EAC3         | 32kHz, 44.1kHz, 48kHz | 32Kbps ~ 6 Mbps  |
| OGG Vobis (.ogg)             | Vorbis       | 8kHz~48kHz            | max 320Kbps      |

| Spec of AV codec , Photo |                                                           |                    |
|--------------------------|-----------------------------------------------------------|--------------------|
| Туре                     | Maximum resolution                                        | Minimum resolution |
| png                      | 8K*8K(Hardware solutions)                                 | 4*4                |
| jpeg                     | baseline 8K*8K,<br>(Hardware solutions) progressive 4K*4K | 4*4                |
| bmp                      | 8K*8K                                                     | 4*4                |

## Notes:

- If the standard bite rate/frame rate of the contents is higher than the compatible frames/second listed in the above table, audio or video may not work.
- Video contents with a bit rate or frame rate higher than the designated rate in the above table may result in discontinuation of video during display.

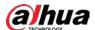

## 6. Input Mode

#### PC mode

- ●720 x 400 @ 70Hz
- ●640 x 480 @ 60Hz
- ●640 x 480 @ 75Hz
- ●800 x 600 @ 60Hz
- 1024 x 768 @ 60Hz
- ●1152 x 870 @ 75Hz
- 1280 x 720 @ 60Hz
- ●1280 x 1024 @ 60Hz
- 1366 x 768 @ 60Hz
- ●1920 x 1080 @ 60Hz
- 1600 x 900 @ 60Hz
- 1680 x 1050 @ 60Hz
- ●1600 x 1200 @ 60Hz

#### Video mode

- ●480P 60Hz
- 480i 60Hz
- 576P 50Hz
- 576i 50Hz
- ●720P 50Hz/60Hz
- 1080P 50/60Hz
- 1080i 50/60Hz
- ●4K2K 30Hz
- ●4K2K 60Hz

## 7. Cleaning and Troubleshooting

## 7.1. Cleaning

## 7.1.1. Caution When Using the Display

- Do not bring your hands, face or objects close to the ventilation holes of the display. The top of the display is usually very hot due to the high temperature of exhaust air being released through the ventilation holes. Burns or personal injuries may occur if any body parts are brought too close. Placing any object near the top of the display could also result in heat related damage to the object as well as the display itself.
- Be sure to disconnect all cables before moving the display. Moving the display with its cables attached

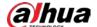

may damage the cables and thus cause fire or electric shock.

 Disconnect the power plug from the wall outlet as a safety precaution before carrying out any type of cleaning or maintenance procedure.

## 7.1.2. Front Panel Cleaning Instructions

- The front of the display has been specially treated. Wipe the surface gently using only a cleaning cloth or a soft, lint-free cloth.
- If the surface becomes dirty, soak a soft, lint-free cloth in a mild detergent solution. Wring the cloth to remove excess liquid. Wipe the surface of the display to remove dirt. Then use a dry cloth of the same type to dry.
- Do not scratch or hit the surface of the panel with fingers or hard objects of any kind.
- Do not use volatile substances such as insert sprays, solvents and thinners.

## 7.1.3. Cabinet Cleaning Instructions

- If the cabinet becomes dirty, wipe the cabinet with a soft, dry cloth.
- If the cabinet is extremely dirty, soak a lint-free cloth in a mild detergent solution. Wring the cloth to remove as much moisture as possible. Wipe the cabinet. Use another dry cloth to wipe over until the surface is dry.
- Do not allow any water or detergent to come into contact with the surface of the display. If water or moisture gets inside the unit, operating problems, electrical and shock hazards may result.
- Do not scratch or hit the cabinet with fingers or hard objects of any kind.
- Do not use volatile substances such as insert sprays, solvents and thinners on the cabinet.
- Do not place anything made from rubber or PVC near the cabinet for any extended periods of time.

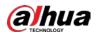

# 7.2. Troubleshooting

| Symptom                                                               | Possible Cause                                                                                                    | Remedy                                                                                                    |
|-----------------------------------------------------------------------|----------------------------------------------------------------------------------------------------|----------------------------------------------------------------------------------------------------|
| No picture is displayed                                               | <ol> <li>The power cord is disconnected.</li> <li>The main power switch on the back of the display is not switched on.</li> <li>The selected input has no connection.</li> <li>The display is in standby mode.</li> </ol> | <ol> <li>Plug in the power cord.</li> <li>Make sure the power switch is switched on.</li> <li>Connect a signal connection to the display.</li> </ol>                                                                                        |
| Interference displayed<br>on the display or<br>audible noise is heard | Caused by surrounding electrical appliances or fluorescent lights.                                                                                                    | Move the display to another location to see is the interference is reduced.                                                                                                    |
| Color is abnormal                                                     | The signal cable is not connected properly.                                                                                                    | Make sure that the signal cable is attached firmly to the back of the display.                                                                                                    |
| Picture is distorted with abnormal patterns                           | <ol> <li>The signal cable is not connected properly.</li> <li>The input signal is beyond the capabilities of the display.</li> </ol>                                                                                      | <ol> <li>Make sure that the signal cable is attached firmly.</li> <li>Check the video signal source to see if it is beyond the range of the display. Please verify its specifications with this display's specification section.</li> </ol> |
| Can hear sound, but no picture                                        | Improperly connected source signal cable.                                                                                                    | Make sure that both video inputs and sound inputs are correctly connected.                                                                                                    |
| Can see picture but no sound is heard                                 | <ol> <li>Improperly connected source signal cable.</li> <li>Volume is turned all the way down.</li> <li>{Mute} is turned on.</li> <li>No external speaker connected.</li> </ol>                                           | <ol> <li>Make sure that both video inputs and sound inputs are correctly connected.</li> <li>Press [+] or [-] button to hear sound.</li> </ol>                                                                                              |

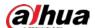

|                                                                                                    |                                                                  | <ol> <li>Switch MUTE off by using the button.</li> <li>Connect external speakers and adjust the volume to a suitable level.</li> </ol>                                        |
|----------------------------------------------------------------------------------------------------|------------------------------------------------------------------|----------------------------------------------------------------------------------------------------|
| Some picture elements<br>do not light up                                                                                                    | Some pixels of the display may not turn on.                      | This display is manufactured using an extremely high level of precision technology: however, sometimes some pixels of the display may not display. This is not a malfunction. |
| After-Images can still be seen on the display after the display is powered off. (Examples of still pictures include logos, video games, computer images, and images displayed in 4:3 normal mode) | A still picture is displayed for an over extended period of time | Do not allow a still image to be displayed for an extended period of time as this can cause a permanent after-image to remain on the display.                                 |
| The display has horizontal or vertical interference                                                                                                    |                                                                  | Enter VGA setting which under picture option of OSD MENU to do auto adjust or adjust frequency / phase.                                                                       |
| Image deviation from<br>the center of the display<br>or size error                                                                                                    |                                                                  | Enter VGA setting which under picture option of OSD MENU to do auto adjust then adjust horizontal /vertical position if needed.                                               |

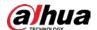

# 8. Product Specifications

## Input/output terminal:

| Item                  |                                          | Specification                                                                                                    |
|-----------------------|------------------------------------------|----------------------------------------------------------------------------------------------------|
| Loudspeaker<br>output | Internal loudspeaker                     | 7 W (L) + 7 W (R) [RMS]/6 Ω                                                                                                    |
| Audio input           | 3.5mm Headphone jack x 1                 | 0.5V [rms]( normal mode) / 2 sound track (L+R)                                                                                                |
| VGA input             | D-SUB jack (15pin)                       | Analog RGB: 0.7V [p-p] (75Ω), H/CS/V: TTL (2.2kΩ), MAX: 1920 x 1080/60 Hz (WUXGA)                                                             |
| HDMI input            | HDMI interface x 2<br>(A type) (19 pins) | Digit RGB: TMDS (video + audio setting)  Max.: Video – HDMI 1 4K@30Hz  HDMI 2 4K@60Hz  Audio - 48 KHz/ 2 sound track (L+R)  Support LPCM only |
| USB input             | USB2.0 A type x1                         | USB2.0                                                                                                    |
| RS232                 | RJ-45 Jack x 1 (8 pin)                   | RS232 in                                                                                                    |

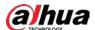

# Appendix 1 Security Commitment and Recommendation

Dahua Vision Technology Co., Ltd. (hereinafter referred to as "Dahua") attaches great importance to cybersecurity and privacy protection, and continues to invest special funds to comprehensively improve the security awareness and capabilities of Dahua employees and provide adequate security for products. Dahua has established a professional security team to provide full life cycle security empowerment and control for product design, development, testing, production, delivery and maintenance. While adhering to the principle of minimizing data collection, minimizing services, prohibiting backdoor implantation, and removing unnecessary and insecure services (such as Telnet), Dahua products continue to introduce innovative security technologies, and strive to improve the product security assurance capabilities, providing global users with security alarm and 24/7 security incident response services to better protect users' security rights and interests. At the same time, Dahua encourages users, partners, suppliers, government agencies, industry organizations and independent researchers to report any potential risks or vulnerabilities discovered on Dahua devices to Dahua PSIRT, for specific reporting methods, please refer to the cyber security section of Dahua's official website.

Product security requires not only the continuous attention and efforts of manufacturers in R&D, production, and delivery, but also the active participation of users that can help improve the environment and methods of product usage, so as to better ensure the security of products after they are put into use. For this reason, we recommend that users safely use the device, including but not limited to:

#### 1. Account Management

#### 1.1 Use complex passwords

Please refer to the following suggestions to set passwords:

- The length should not be less than 8 characters;
- Include at least two types of characters: upper and lower case letters, numbers and symbols;
- Do not contain the account name or the account name in reverse order;
- Do not use continuous characters, such as 123, abc, etc.;
- Do not use repeating characters, such as 111, aaa, etc.

#### 1.2 Change passwords periodically

It is recommended to periodically change the device password to reduce the risk of being guessed or cracked.

#### 1.3 Allocate accounts and permissions appropriately

Appropriately add users based on service and management requirements and assign minimum permission sets to users.

#### 1.4 Enable account lockout function

The account lockout function is enabled by default. You are advised to keep it enabled to protect account security. After multiple failed password attempts, the corresponding account and source IP address will be locked.

#### 1.5 Set and update password reset information in a timely manner

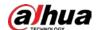

Dahua device supports password reset function. To reduce the risk of this function being used by threat actors, if there is any change in the information, please modify it in time. When setting security questions, it is recommended not to use easily guessed answers.

#### 2. Service Configuration

#### 2.1 Enable HTTPS

It is recommended that you enable HTTPS to access Web services through secure channels.

## 2.2 Encrypted transmission of audio and video

If your audio and video data contents are very important or sensitive, we recommend you to use encrypted transmission function in order to reduce the risk of your audio and video data being eavesdropped during transmission.

#### 2.3 Turn off non-essential services and use safe mode

If not needed, it is recommended to turn off some services such as SSH, SNMP, SMTP, UPnP, AP hotspot etc., to reduce the attack surfaces.

If necessary, it is highly recommended to choose safe modes, including but not limited to the following services:

- SNMP: Choose SNMP v3, and set up strong encryption and authentication passwords.
- SMTP: Choose TLS to access mailbox server.
- FTP: Choose SFTP, and set up complex passwords.
- AP hotspot: Choose WPA2-PSK encryption mode, and set up complex passwords.

## 2.4 Change HTTP and other default service ports

It is recommended that you change the default port of HTTP and other services to any port between 1024 and 65535 to reduce the risk of being guessed by threat actors.

## 3. Network Configuration

#### 3.1 Enable Allow list

It is recommended that you turn on the allow list function, and only allow IP in the allow list to access the device. Therefore, please be sure to add your computer IP address and supporting device IP address to the allow list.

## 3.2 MAC address binding

It is recommended that you bind the IP address of the gateway to the MAC address on the device to reduce the risk of ARP spoofing.

#### 3.3 Build a secure network environment

In order to better ensure the security of devices and reduce potential cyber risks, the following are recommended:

Disable the port mapping function of the router to avoid direct access to the intranet devices from external network;

According to the actual network needs, partition the network: if there is no communication demand between the two subnets, it is recommended to use VLAN, gateway and other methods to partition the network to achieve network isolation;

Stablish 802.1x access authentication system to reduce the risk of illegal terminal access to the private network.

#### 4. Security auditing

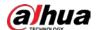

#### 4.1 Check online users

It is recommended to check online users regularly to identify illegal users.

## 4.2 Check device log

By viewing logs, you can learn about the IP addresses that attempt to log in to the device and key operations of the logged users.

#### 4.3 Configure network log

Due to the limited storage capacity of devices, the stored log is limited. If you need to save the log for a long time, it is recommended to enable the network log function to ensure that the critical logs are synchronized to the network log server for tracing.

#### 5. Software Security

#### 5.1 Update firmware in time

According to the industry standard operating specifications, the firmware of devices needs to be updated to the latest version in time in order to ensure that the device has the latest functions and security. If the device is connected to the public network, it is recommended to enable the online upgrade automatic detection function, so as to obtain the firmware update information released by the manufacturer in a timely manner.

#### 5.2 Update client software in time

We recommend you to download and use the latest client software.

#### 6. Physical protection

It is recommended that you carry out physical protection for devices (especially storage devices), such as placing the device in a dedicated machine room and cabinet, and having access control and key management in place to prevent unauthorized personnel from damaging hardware and other peripheral equipment (e.g. USB flash disk, serial port).

| NABLING | A SMARTER S | SOCIETY AN | D BETTER LIVIN | IG |
|---------|-------------|------------|----------------|----|
|         |             |            |                |    |
|         |             |            |                |    |
|         |             |            |                |    |
|         |             |            |                |    |
|         |             |            |                |    |
|         |             |            |                |    |
|         |             |            |                |    |